# MoneyView-

# **Wijzigingen in MoneyView Advisa en AeQuote per 28 december 2022**

In de nieuwe release zijn weer een aantal wijzigingen doorgevoerd. Naast een aantal kleinere wijzigingen, willen we de onderstaande graag onder uw aandacht brengen.

## **Veranderingen in MoneyView Advisa Online**

#### **De sortering van Advisa rapportage is scherm volgend**

In het Advisa analysescherm is het mogelijk om de sortering aan te passen door op de kolomkop te klikken met uw muiswijzer. Deze sortering wordt vanaf nu ook aangehouden in de Rapportage.

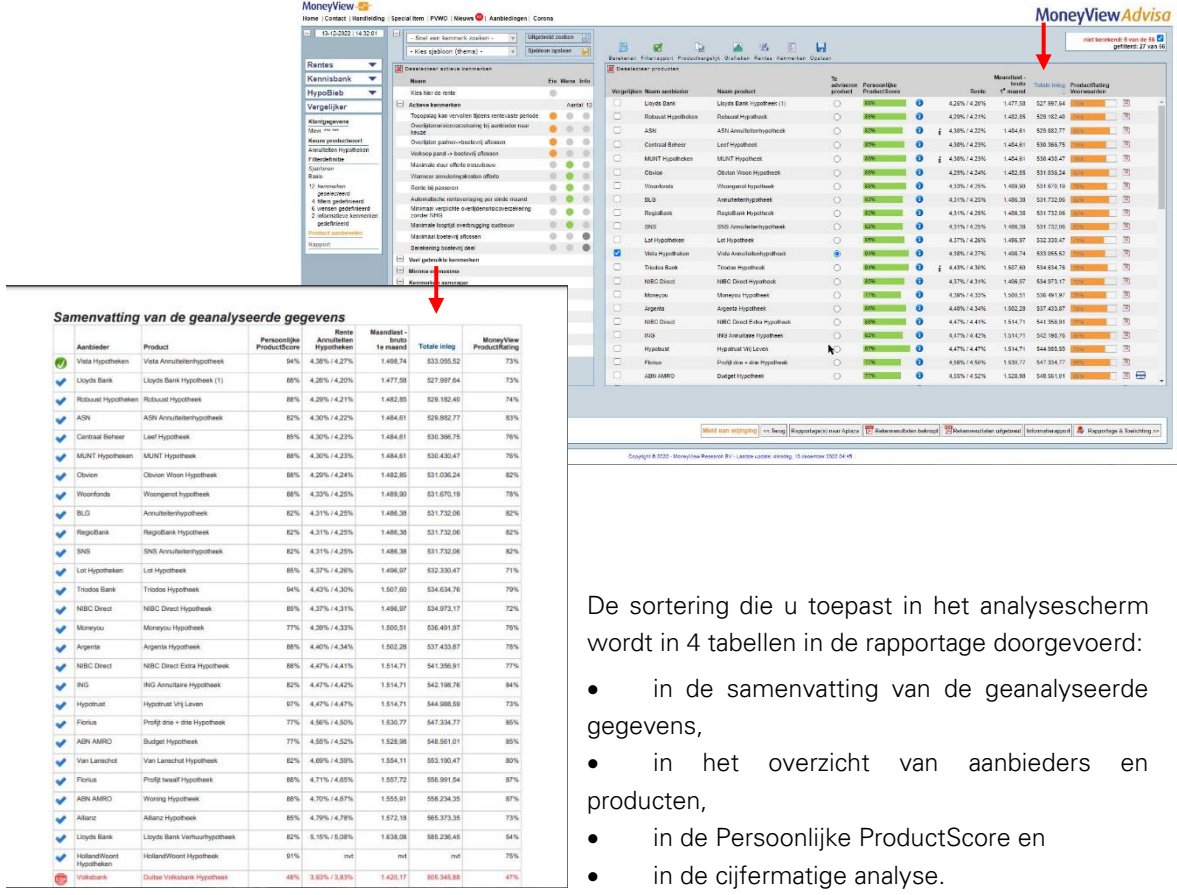

Het door u aanbevolen product staat altijd bovenaan de tabel, daaronder volgt de door u gekozen sortering..

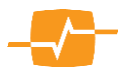

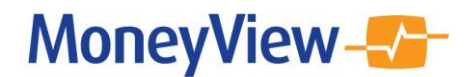

### **Meld een wijziging**

Wij zijn altijd blij met opmerkingen en terugkoppelingen van onze gebruikers. Daarom hebben wij op een aantal plaatsen het mogelijk gemaakt ons een bericht te sturen met één druk op de knop. U vindt deze knop in het analysescherm, in het detailinformatiescherm in Uitgebreid zoeken (van de Vergelijker) en in het detailinformatiescherm in de Kennisbank.

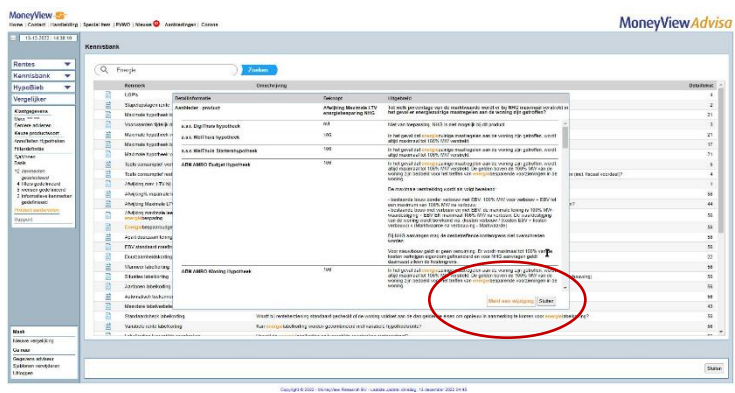

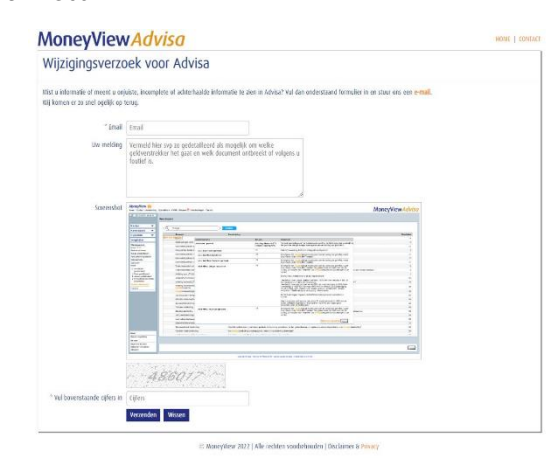

Met een druk op de knop maakt u een schermafbeelding die u tezamen met uw opmerking direct aan ons kunt zenden. Die opmerking hoeft niet alleen om gewenste wijzigingen te gaan, maar mag ook over onjuiste, incomplete, onduidelijke of achterhaalde informatie. Alle feedback is welkom!

#### **'Laatste wijzigingsdatum´ in de rentematrix**

Wij hebben de rentematrix in Advisa uitgebreid met een datumveld. Hier wordt de datum vermeld van de meest recente rentewijziging voor het betreffende product.

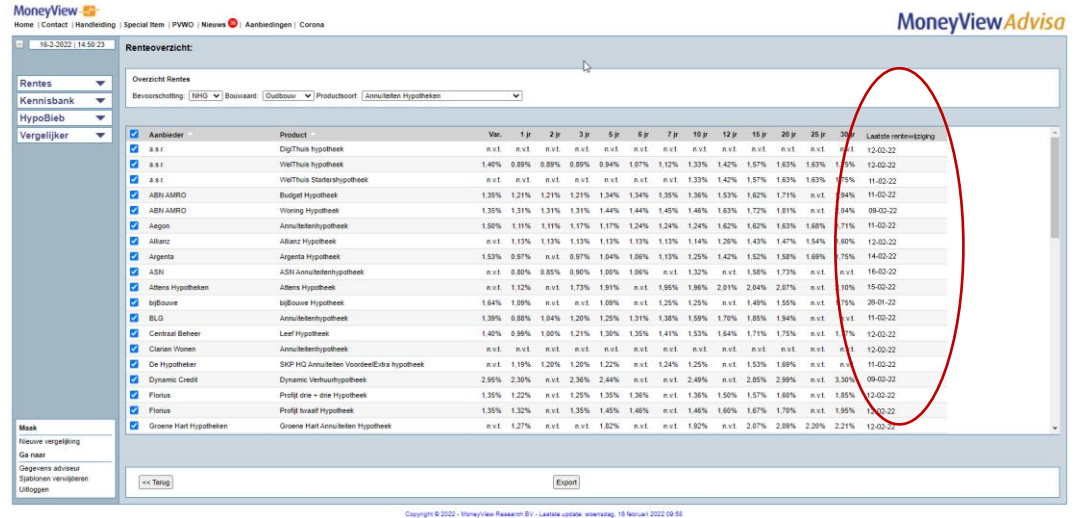

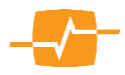